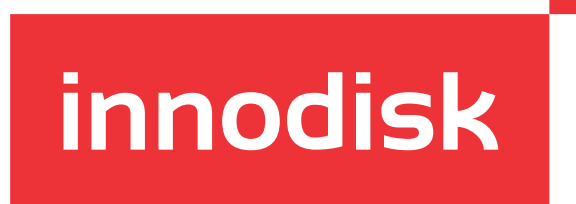

# **EV2U-RMR1**

## USB Fixed Focus Camera Module

User Manual

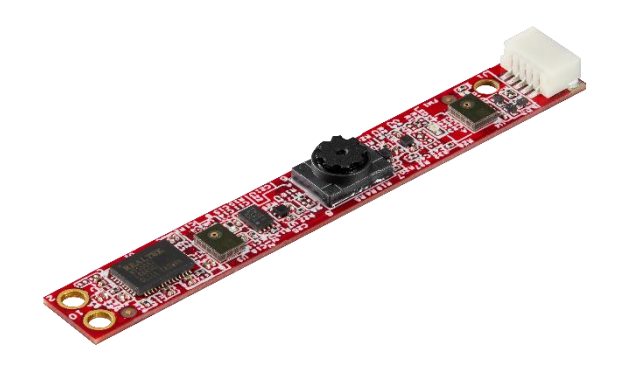

## **TABLE OF CONTENTS**

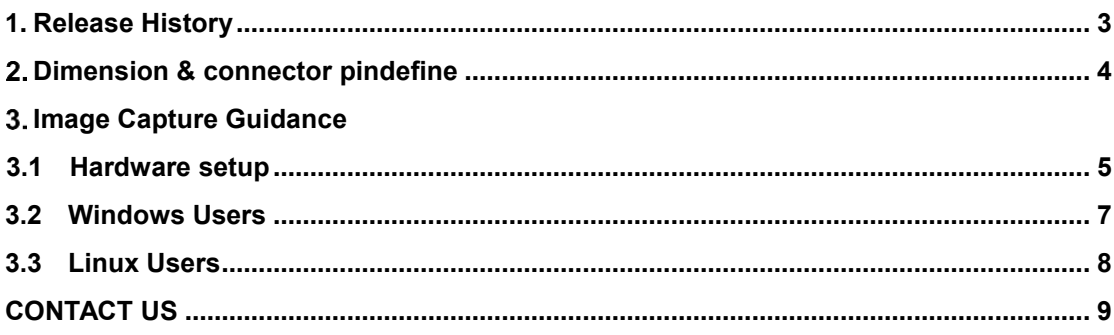

## **1. Release History**

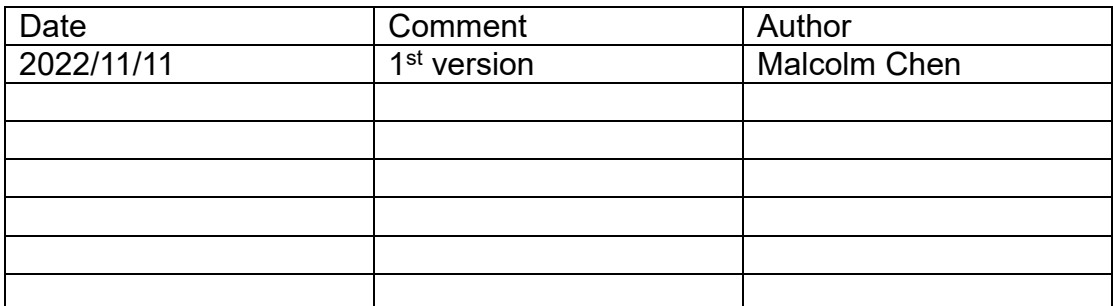

## **2. Dimension & connector pin define**

**ARD ME DIARATE RO** 

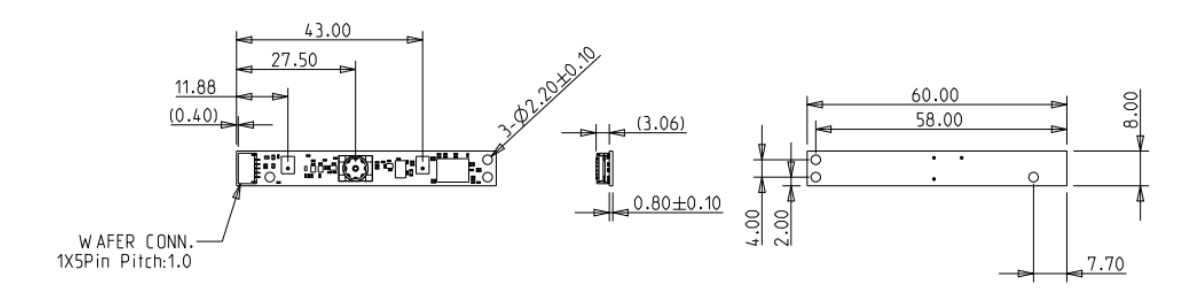

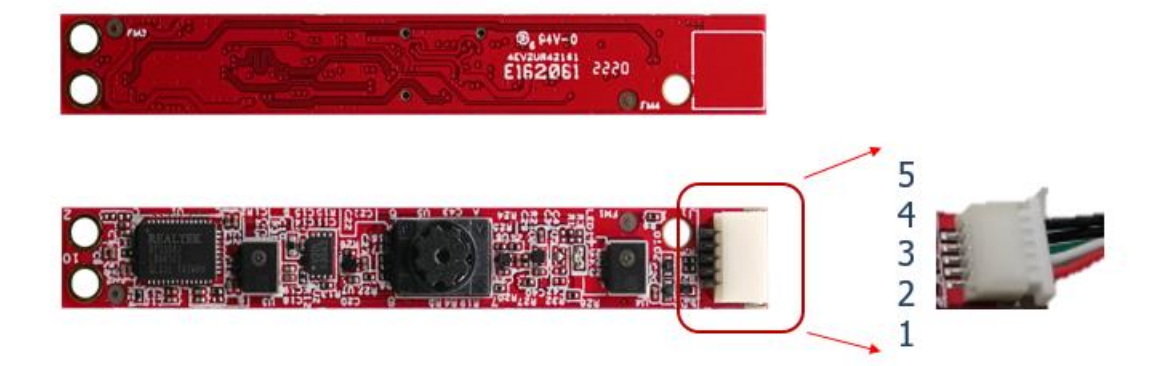

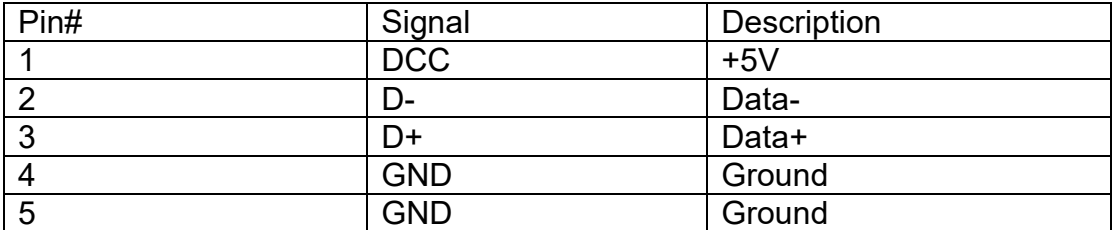

## **3. Image Capture Guidance 3.1 Hardware setup**

To connect camera to host PC via USB cable

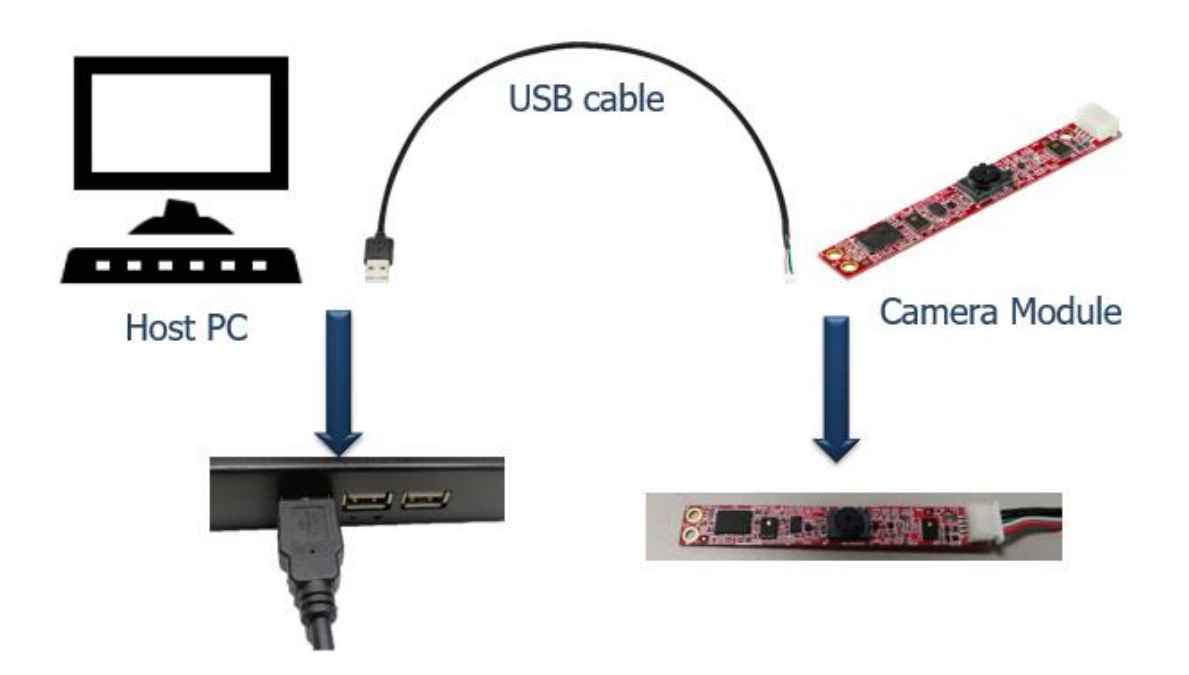

## <span id="page-5-0"></span>**3.2 Windows Users**

To find the Camera app, select **Start** > **Camera**.

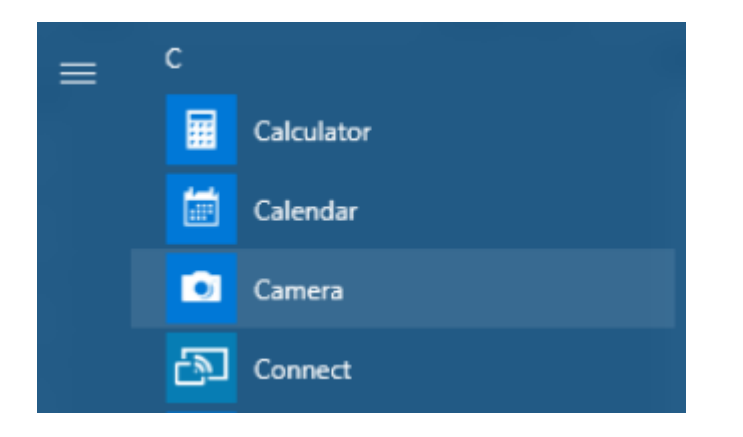

After you open the Camera app:

1. Click icon to find the right camera, this icon appear only

if you have multiple camera plugin.

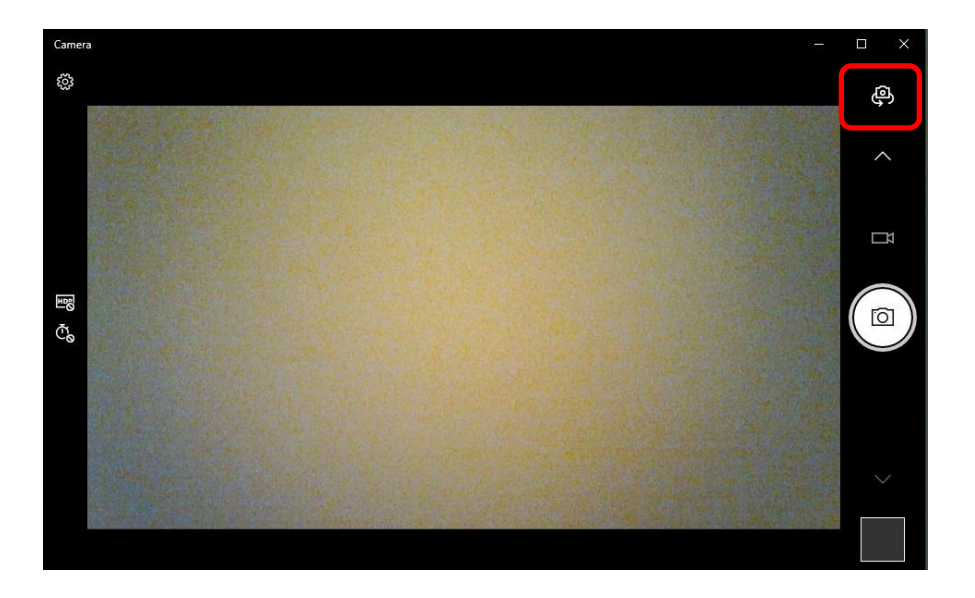

2. Select **Photo** or **Video** , then select it again to take a picture or start a video. If you are making a video, select **Video** again to finish recording.

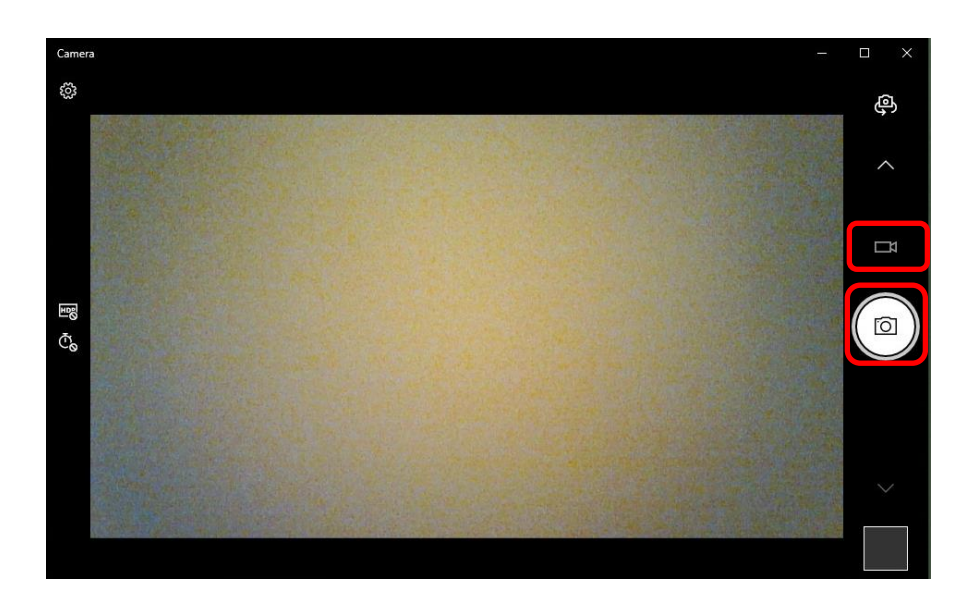

## <span id="page-7-0"></span>**3.3 Linux Users**

### Install guvcview

sudo apt-get update

sudo apt-get install guvcview

### execute guvcview

guvcview

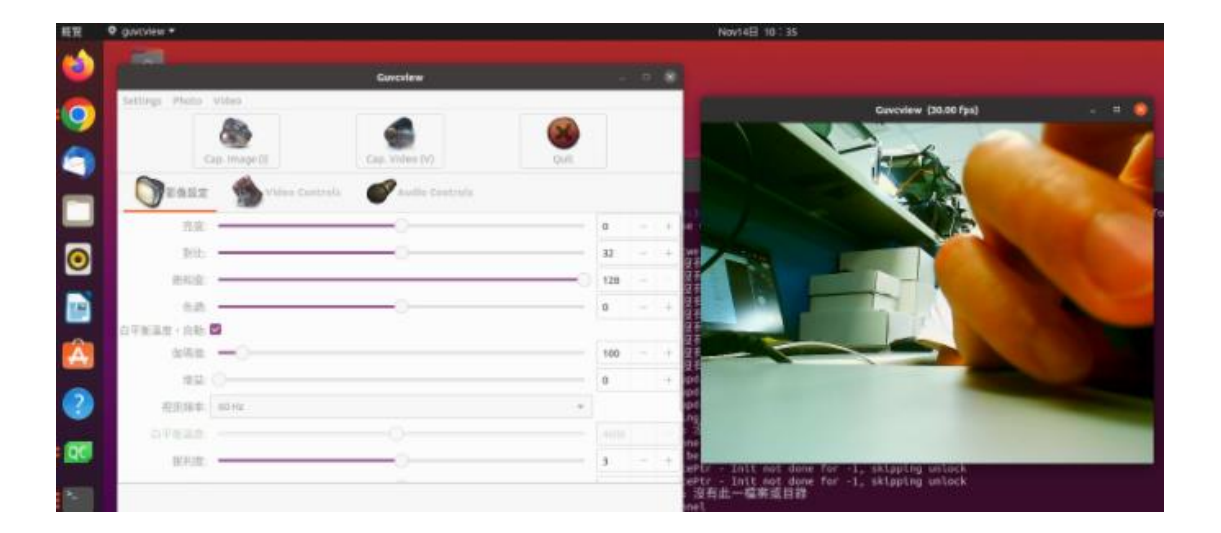

## <span id="page-8-0"></span>**CONTACT US**

#### **Headquarters (Taiwan)**

5F., No. 237, Sec. 1, Datong Rd., Xizhi Dist., New Taipei City 221, Taiwan Tel: +886-2-77033000 Email: sales@innodisk.com

#### **Branch Offices:**

### **USA**

 [usasales@innodisk.com](mailto:usasales@innodisk.com) +1-510-770-9421

#### **Europe**

 [eusales@innodisk.com](mailto:eusales@innodisk.com) +31-040-282-1818

#### **Japan**

 [jpsales@innodisk.com](mailto:jpsales@innodisk.com) +81-45-594-7581

#### **China**

[sales\\_cn@innodisk.com](mailto:sales_cn@innodisk.com) +86-755-21673689

### **[www.innodisk.com](http://www.innodisk.com/)**

© 2015 Innodisk Corporation. All right reserved. Specifications are subject to change without prior notice. June 26, 2015